# NINTH COAST GUARD DISTRICT EASTERN REGION

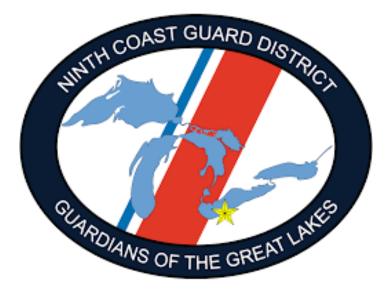

# AUX DATA II TRAINING

## **Requesting a Facility Inspection**

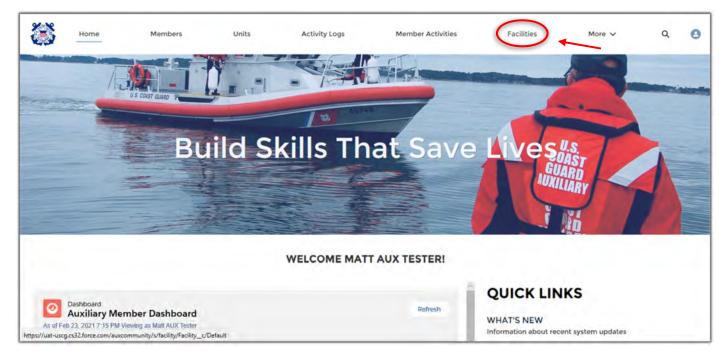

1. Click on the facilities tab.

|   | Home                                         | Members      | Uni | its /                       | Activity Lo | js   | Member A | Activities               | More 🗸 | q                                                        | Se | earch               |     |           |   | 6   |
|---|----------------------------------------------|--------------|-----|-----------------------------|-------------|------|----------|--------------------------|--------|----------------------------------------------------------|----|---------------------|-----|-----------|---|-----|
|   | facilities<br>Recently Viewed                | * 1          |     |                             |             |      |          |                          |        |                                                          |    |                     |     |           |   | Nov |
| - | · Updated a few seconds                      | ope          |     |                             |             |      |          |                          |        | Q Search this lis                                        | st |                     | 愈。  |           | 1 | 0   |
| - | • Updated a few seconds<br>Facility Record ~ | Registration | ~   | Facility Nam                | e v         | Туре | ~        | Created By               | ~      | <ul> <li>Search this lis</li> <li>Unit Number</li> </ul> | ×  | Availability        | 章 · | Record Ty |   | -   |
| - |                                              |              | ~   | Facility Nam<br>Matt's Boat | e v         | Туре | ~        | Created By<br>Matt White | _      |                                                          | -  | Availability<br>All |     |           |   |     |

- 1. There are several ways to find your facility. Custom List View, Global Search function or List View.
- 2. Search your facility by record number (F-XXXXX), registration #, facility name or in your
- 3. Click on the facilty you wish to offer for use (Ex. Boat, Aircraft, Radio, PWC, PC or Vehicle).
- 4. Before offering a new facility ensure your facility doesn't already exist in Aux Data. **Do not create another facility that already exists.**

| Home Members              | Units Activity Logs                         | Member Activities More 🗸  | Q Search.       |                | 0        |
|---------------------------|---------------------------------------------|---------------------------|-----------------|----------------|----------|
| Facility<br>Matt's Boat   |                                             |                           |                 | + Follow Ed    | lt Clone |
|                           | tatus Registration<br>Operational 123456789 |                           | (7)             |                | New      |
| Facility Record Number    | Status                                      | Facility Inspection       | ons (3)         |                | New      |
| F-23754                   | Operational                                 | Facility Inspection Recor | Inspection Date | Status         |          |
| Registration<br>123456789 | Last Re-Inspection Date<br>1/28/2021        | FI-23439                  | 12/30/2020      | Approved       | •        |
| Facility Name             | Inspection Expiration Date                  | FI-23457                  | 1/28/2021       | Approved       | v        |
| Matt's Boat               | 3/14/2022                                   | FI-23471                  |                 | New            |          |
| Туре                      | Availability<br>All                         |                           |                 |                | View All |
| Unit Number               | Year<br>2016                                | Facility Owners           | hip (2)         |                | New      |
| Unit Name                 | Start Date                                  |                           |                 |                |          |
|                           |                                             | Facility Ownership Reco.  | Member          | Ownership Type |          |
|                           |                                             | Facincy ownership Reco.   | in manual in    | ennerende Type |          |

- 1. Review your facility's information for accuracy. Contact your DSO-OP or OTO for corrections.
- 2. In the facility inspections tab click "New"

| Home Members                       | Units Activity Logs Memi | per Activities More 🗸     | Q Search        |                |          |
|------------------------------------|--------------------------|---------------------------|-----------------|----------------|----------|
| Facility<br>Matt's Boat            |                          |                           | ×               |                |          |
| Linit Navve Type Status<br>Operati |                          | ility Inspection          | _               |                |          |
| DETAILS CHATTER                    | Select a record type     | craft                     |                 |                |          |
| Facility Record Numleer<br>F-23754 | <ul> <li>Box</li> </ul>  | at                        |                 | Status         |          |
| Registration<br>123456789          | C Rad                    | lio                       |                 | Approved       | ÷        |
| Facility Name                      |                          |                           |                 | Approved       | Ť        |
| Matt's Boat                        |                          | Canc                      | el Next         | New            | (Y)      |
| Туре                               | Alf                      |                           |                 |                | View All |
| Unit Nomber                        | Year 0<br>2016           | Facility Ownershi         | ip (2)          |                |          |
| Unit Marrei                        | Start Data               |                           |                 |                |          |
|                                    |                          | Pacility Ownership Recor. |                 | Ownership Type |          |
| SAMA Type                          | End Date                 | FO-29706                  | Matt AUX Tester | Owner          | 4        |

- 1. Select the facility inspection record type (Boat, Radio, Aircraft)
- 2. Click "Next"

NOTE: Vehicles do not require an inspection by the VE.

| Home Memt                         | oers Units Activity Logs                                | Member Activities      | More v Q So       | ×                      |          |
|-----------------------------------|---------------------------------------------------------|------------------------|-------------------|------------------------|----------|
|                                   | Nev                                                     | v Facility Inspection: | Boat              |                        |          |
| Matt's Boat                       | Information                                             |                        |                   | + 200                  |          |
| (mit Harris) Tylin                | * Facility F-23754                                      | Status<br>New          |                   |                        |          |
| DETAILS CHATTER                   | *Requested Inspection Date                              | *DIRAUX                | mbers Q           | )                      |          |
| Facility Record Number<br>F-23754 | * Vessel Examiner<br>Search Members                     | q                      |                   | Status                 |          |
| Registration<br>123456789         | Inspection Date                                         |                        |                   | Approved               | 141      |
| Fecility HameO<br>Matt's Boat     |                                                         | ä                      |                   | Approved               | 14       |
| Зура <b>О</b>                     | System Information<br>Facility Inspection Record Number |                        |                   | New                    | View All |
| Unit Number                       |                                                         |                        |                   |                        |          |
| Unit Marsa                        |                                                         | second or              | Cañcel Save & New | Save<br>Ownership Type |          |
| SAMA Type                         | End Date                                                | FO-29706               | Matt AUX Tester   | Owner                  | 3        |

- 1. Populate "Requested Inspection Date", "Vessel Examiner" and "DIRAUX" fields.
- 2. Click "Save"

| Home Mam                          | ners Units Activity Logs Membe    | r Activities More v Q. Sweet-      | × =               |
|-----------------------------------|-----------------------------------|------------------------------------|-------------------|
| 45                                | New Facility                      | Inspection: Boat                   |                   |
| Facility                          | * Facility                        | Status                             | n                 |
| Matt's Boat                       | 🛃 F-23754 🛛 👋                     | New                                | a new party party |
| Unit Name Type                    | *Requested Inspection Date        | * DIRAUX                           |                   |
|                                   | 2/26/2021                         | Matt DIRAUX Tester                 |                   |
|                                   | *Vessel Examiner                  |                                    |                   |
| DETAILS CHATTER                   | 🔯 Ryan Ryan AUX 🛛 🛛               |                                    | 10                |
| Facility Record Noviem<br>E-23754 | Inspection Date                   |                                    | Statio            |
| Registration                      | ā                                 |                                    | Approved -        |
| 123455789<br>Excelling Narrow     | System Information                |                                    | Approved -        |
| Matt's Boat                       | Facility Inspection Record Number |                                    | New               |
| Туре                              |                                   |                                    | View All          |
| Unit Number                       | Record Type                       |                                    |                   |
|                                   | Boat                              |                                    | (*)   They        |
| Linit Marros                      |                                   | Cancel Save & New Save             |                   |
|                                   | To America                        | r senty entering networks internet | Ownership Type    |
| SAMA Type                         | End Date                          | FO-29706 Matt AUX Tester           | Owner             |

Example

| Home Members                                  | Units | Activity Logs Member Activities More 🗸                 | Q Search                                |
|-----------------------------------------------|-------|--------------------------------------------------------|-----------------------------------------|
| Facility Inspection<br>FI-23472               |       |                                                        | + Follow Clone Edit Submit for Approval |
| Facility<br>F-23754                           |       | Status<br>New                                          | Approval History (0)                    |
| Requested Inspection Date<br>2/26/2021        |       | DIRAUX<br>Matt DIRAUX Tester                           | Files (0) Add Files                     |
| Vessel Examiner<br>Ryan Ryan AUX              |       |                                                        |                                         |
| Inspection Date                               |       |                                                        | Cypload Files Or drop files             |
| <ul> <li>System Information</li> </ul>        |       |                                                        | or urop mes                             |
| Facility Inspection Record Number<br>FI-23472 |       | Created By<br>Matt AUX Tester. 2/24/2021 3:32 PM       |                                         |
| Record Type<br>Boat                           |       | Last Modified By<br>Matt AUX Tester, 2/24/2021 3:32 PM |                                         |

1.Click "Submit for Approval".

2. Your Facility Inspection Record (FI-XXXXX) will populate with the "Status" and "Approval History".

3. Your VE will receive an email with your inspection request.

4.It's recommended you communicate your inspection request with your VE to ensure timely inspection.

| Home Member                                                                                   | rs Units Activity Logs                                                                                                    | Member Activities More 🗸                     | Q Search                      |                             |            |
|-----------------------------------------------------------------------------------------------|----------------------------------------------------------------------------------------------------|----------------------------------------------|-------------------------------|-----------------------------|------------|
| Facility<br>Matt's Boat                                                                       |                                                                                                    |                                              |                               | + Follow                    | Edit Clone |
| Unit Name Type                                                                                | Status Registration<br>Operational 123456789                                                                                          | Facility Inspection                          |                               |                             | New        |
| Facility Record Number                                                                        | Status                                                                                                    | Pacility inspection                          | 15 (4)                        |                             | New        |
|                                                                                               |                                                                                                    |                                              |                               |                             |            |
| F-23754                                                                                       | Operational                                                                                                    | Facility Inspection Recor                    | Inspection Date               | Status                      |            |
| F-23754<br>Registration                                                                       |                                                                                                    | Facility Inspection Recor<br>FI-23439        | Inspection Date<br>12/30/2020 | Status<br>Approved          |            |
| F-23754<br>Registration<br>123456789                                                          | Operational<br>Last Re-Inspection Date<br>1/28/2021                                                                                   |                                              |                               |                             |            |
| F-23754<br>Registration<br>123456789<br>Facility Name                                         | Operational<br>Last Re-Inspection Date                                                                                                | FI-23439                                     | 12/30/2020                    | Approved                    |            |
| F-23754<br>Registration<br>123456789<br>Facility Name<br>Matt's Boat                          | Operational<br>Last Re-Inspection Date<br>1/28/2021<br>Inspection Expiration Date                                                     | FI-23439<br>FI-23457                         | 12/30/2020                    | Approved<br>Approved        | T          |
| F-23754<br>Registration<br>123456789<br>Facility Name<br>Matt's Boat                          | Operational<br>Last Re-Inspection Date<br>1/28/2021<br>Inspection Expiration Date<br>3/14/2022                                        | FI-23439<br>FI-23457<br>FI-23471             | 12/30/2020                    | Approved<br>Approved<br>New | Y          |
| F-23754<br>Registration<br>123456789<br>Facility Name<br>Matt's Boat<br>Type                  | Operational<br>Last Re-Inspection Date<br>1/28/2021<br>Inspection Expiration Date<br>3/14/2022<br>Availability<br>All<br>Year         | FI-23439<br>FI-23457<br>FI-23471<br>FI-23472 | 12/30/2020                    | Approved<br>Approved<br>New | *          |
| F-23754<br>Registration<br>123456789<br>Facility Name©<br>Matt's Boat<br>Type©<br>Unit Number | Operational<br>Last Re-Inspection Date<br>1/28/2021<br>Inspection Expiration Date<br>3/14/2022<br>Availability<br>All<br>Year<br>2016 | FI-23439<br>FI-23457<br>FI-23471<br>FI-23472 | 12/30/2020<br>1/28/2021       | Approved<br>Approved<br>New | *          |
|                                                                                               | Operational<br>Last Re-Inspection Date<br>1/28/2021<br>Inspection Expiration Date<br>3/14/2022<br>Availability<br>All<br>Year         | FI-23439<br>FI-23457<br>FI-23471<br>FI-23472 | 12/30/2020<br>1/28/2021       | Approved<br>Approved<br>New | ¥          |

- 1. Once your facility has been insepcted by the VE and approved by the OTO you will see the facility record reflect the updated facility re-inspection date and expiration date in addition to the operational status.
- 2. You are now ready to request patrol orders.

#### **Requesting Patrols Order**

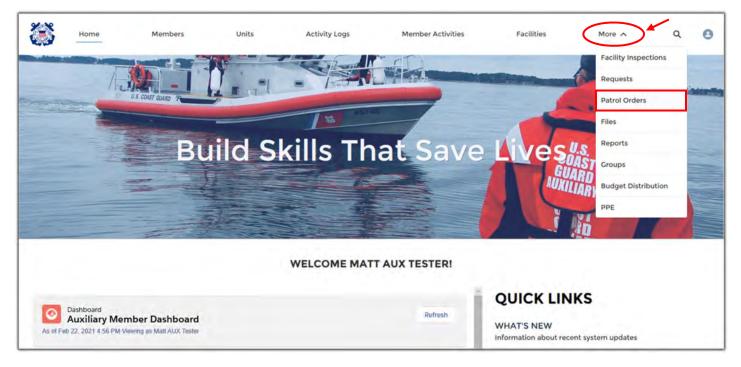

1. From the homepage, underneath more, select "Patrol Orders". \* \*This is a new step from the previous "Requests" tab.\*

| F | Patrol Orders<br>Recently View |               |               |                    |         |                            | Q S | earch this list       | \$• Ⅲ• C ≠              | Ne |
|---|--------------------------------|---------------|---------------|--------------------|---------|----------------------------|-----|-----------------------|-------------------------|----|
|   | Patrol Ord 🗸                   | Patrol Date 🗸 | Patrol Time 🗸 | Location 🗸         | Sub-U 🗸 | Patrol Area                | ~   | Patrol Type           |                         | ~  |
| 1 | PO-239266                      | 2/23/2021     | MIDDAY        | Sector Ohio Valley |         |                            |     | 02: REGATTA-SAFETY ZO | ONE SUPPORT (REGATTA)   | T  |
| 2 | PO-239264                      | 2/23/2021     | MIDDAY        | Sector Ohio Valley |         | My AOR is bigger than BMCM | 's  | 22A: OPERATIONS TRAIN | NING (QUALS) (TRNQUALS) |    |
| 3 | PO-239260                      | 2/23/2021     | MORNING       | Sector Ohio Valley |         | BMCM Test #2 US 1115       |     | 01A: MARITIME OBSERV  | ATION (MOM)             |    |
| 4 | PO-239261                      | 2/23/2021     | MORNING       | Sector Ohio Valley |         |                            |     | 22A: OPERATIONS TRAIN | NING (QUALS) (TRNQUALS) |    |
| 5 | PO-239259                      | 2/24/2021     | MORNING       | Sector Ohio Valley |         |                            |     | 01A: MARITIME OBSERV  | ATION (MOM)             |    |
| 6 | PO-239258                      | 3/1/2021      | MIDDAY        | Sector Ohio Valley |         |                            |     | 208: OPERATIONAL SUP  | PORT (RADIOWATCH)       |    |
| 7 | PO-239247                      | 2/5/2021      | MIDDAY        | Sector Ohio Valley |         |                            |     | 20B: OPERATIONAL SUP  | PORT (RADIOWATCH)       |    |
| 8 | PO-239229                      | 2/1/2020      | MIDDAY        | Sector Ohio Valley |         | Ohio River                 |     | 22B: OPS TRAINING (OP | STRNG)                  |    |
| 9 | PO-239244                      | 2/4/2021      | MIDDAY        | Sector Ohio Valley |         |                            |     | 20B: OPERATIONAL SUP  | PORT (RADIOWATCH)       |    |

1. Select "New"

|    | atrol Orders |           |           |                      |                  |        |                |                |              |          |   |     |
|----|--------------|-----------|-----------|----------------------|------------------|--------|----------------|----------------|--------------|----------|---|-----|
|    | ecently View |           |           |                      |                  |        | Search this in |                | \$ ·         | п. с     | 1 |     |
|    | Patrol Ord 🗸 |           | Patrol Ti |                      | New Patrol Order |        |                |                |              |          | 4 |     |
|    | PO-239266    | 2/23/2021 | MIDDAY    |                      |                  |        |                | SAFETY ZONE    | SUPPORT (F   | REGATTA) |   |     |
| 2. | PO-239264    | 2/23/2021 | MIDDAY    | Select a record type |                  |        |                | IONS TRAINING  | G (QUALS) (T | RNQUALS) |   | ۲   |
|    | PO-239260    | 2/23/2021 | MORNIN    |                      | Request          |        |                | IE OBSERVATIO  | N (MOM)      |          |   | *   |
|    | PO-239261    | 2/23/2021 | MORNIN    |                      | Patrol Order     |        |                | IONS TRAINING  | QUALS) (T    | RNQUALS) |   | •   |
| 1  | PO-239259    | 2/24/2021 | MORNIN    |                      |                  |        |                | E OBSERVATIO   | N (MOM)      |          |   | ¥   |
|    | PO-239258    | 3/1/2021  | MIDDAY    |                      |                  | Cancel | Next           | IONAL SUPPOR   | T (RADIOW    | ATCH)    |   | +   |
| 7  | PO-239247    | 2/5/2021  | MIDDAY    | Sector Ohio Valley   |                  |        | 20B: OPERA     | TIONAL SUPPOR  | T (RADIOW    | ATCH)    |   | (W) |
| 3  | PO-239229    | 2/1/2020  | MIDDAY    | Sector Ohio Valley   | Ohio River       |        | 228: OP5 TR    | AINING (OPSTRI | NG)          |          |   | +   |
|    | PO-239244    | 2/4/2021  | MIDDAY    | Sector Ohio Valley   |                  |        | 20B: OPERA     | TIONAL SUPPOR  | T (RADIOW    | ATCH)    |   | +   |

- 1. Select "Request" not "Patrol Order"
- 2. Select "Next"

|        |                                           |            |                     | New Patrol | Order: Request |                            |     |
|--------|-------------------------------------------|------------|---------------------|------------|----------------|----------------------------|-----|
|        | Patrol Orders                             |            |                     |            |                | 10                         |     |
|        | Recently View                             |            | • Facility 0        |            | • Status       | 0- D- C .                  | 2   |
| ITTEL. | <ul> <li>Lepatiated + menution</li> </ul> | uða        | Search Facilities   | Q          | New            | ·                          |     |
|        | Patrol Ord ~                              | Patrol Dal | Facility Owner Type |            | * Reimburse    |                            | *   |
| 1      | PO-239266                                 | 2/23/202   | None                | •          | None           | SUPPORT (REGATTA)          | (4) |
|        | PO-239264                                 | 2/25/202   | Operator 0          |            | Location       | (QUALS) (TRNQUALS)         | 14  |
|        | PO-239204                                 | 2/23/202   | Search Members      | О,         |                | (QUALS) (IRAQUALS)         |     |
|        | PO-239260                                 | 2/23/202   | * Facility Owner    |            | Sub-Unit       | IN (MOM)                   |     |
|        | PO-239261                                 | 2/23/202   | Search Members      | Q          |                | (QUALS) (TRNQUALS)         | -   |
|        | PO-239259                                 | 2/24/202   | Patrol Date         |            | Patrol Area    | IN (MOM)                   | -   |
|        |                                           |            |                     | 曲          |                |                            |     |
|        | PO-239258                                 | 3/1/2021   | Patrol Time         |            | Description    | IT (RADIOWATCH)            |     |
|        | PO-239247                                 | 2/5/2021   | None                | *          |                | IT (RADIOWATCH)            | 4   |
|        | PO-239229                                 | 2/1/2020   |                     |            | J              | 4G)                        | Ŧ   |
|        | PO-239244                                 | 2/4/2021   | 5 m                 |            | Cancel Save    | & New Save IT (RADIOWATCH) | (T  |

- 1. Populate the following fields
- : Facility- Select your desired facility (F-XXXX)
- : Facility Owner Type- (Owner is operator, Owner not on board, etc.)
- : **Operator-** Qualified Operators Name
- : Facility Owner- Owner's name
- : Patrol Date- Requested patrol date
- : Patrol Time- Morning, Mid-day, Night
- : Status- Remains "New" until a later step
- : Reimburse- Owner or operator \*Vendor Site ID required\*
- : Description- A thorough description of the patrol intentions for OIA.

| *Continue | to | Scroll | Down | the | Rec | uest | Page |
|-----------|----|--------|------|-----|-----|------|------|
|-----------|----|--------|------|-----|-----|------|------|

|           |                   |            | New Patro                                     | l Order: Request |                    |    |
|-----------|-------------------|------------|-----------------------------------------------|------------------|--------------------|----|
|           | Recently View     | ed 🕶 🕴     | Patrol Date 🗿                                 | Patrol Area      | ~                  |    |
| itérria - | Updated & minutes | ago        | • Patrol Time                                 | Description      | ** 11+ 2 /         |    |
|           | Patrol Ord ~      | Patrol Dal | None                                          | ]                | v.                 |    |
|           | PO-239265         | 2/23/202   | Complete this field.                          |                  | SUPPORT (REGATTA)  |    |
| 2         | PO-239264         | 2/23/202   | • Facility Type                               |                  | (QUALS) (TRNQUALS) | -  |
|           |                   |            | None 🔻                                        | J                |                    |    |
| 7         | PO-239260         | 2/25/202   | Complete this field,<br>Viaw all dependencies |                  | IN (MOM)           |    |
| 4         | PO-239261         | 2/23/202   | Patrol Type                                   |                  | (QUALS) (TRNQUALS) | *  |
| 3         | PO-239259         | 2/24/202   | None 👻                                        |                  | IN (MOM)           | *  |
| 5         | PO-239258         | 3/1/2021   | Minu/ all dependencies                        |                  | IT (RADIOWATCH)    |    |
| ų.        | PO-239247         | 2/5/2021   | System Information                            |                  | T (RADIOWATCH)     | ÷  |
| x         | PO-239229         | 2/1/2020   | Owner<br>Matt AUX Tester                      |                  | _ 4G)              | ÷. |
| 2         | PO-239244         | 2/4/2021   |                                               | Cancel Save      | Save               | *  |

- 1. Select Facility Type- Boat, Aircraft, Radio,
- 2. Select Patrol Type- 01A MOM Patrol, 02 Regatta Safety Zone, 22A Training, etc.
- 3. Select Save

| Home Members Units Activ                  | ity Logs Member Activities | More 🗸 | Q Search | + Follow |
|-------------------------------------------|----------------------------|--------|----------|----------|
| Status Request Number<br>New              | Assign Locations           |        |          |          |
| Facility                                  | Statu                      | 0      |          |          |
| Facility Name<br>Matt's Boat              | Reimi                      |        |          |          |
| Facility Owner Type®<br>Owner is Operator | Locat                      | onO    |          |          |
| Operator  Matt AUX Tester                 | Sub-L                      | init   |          |          |
| Facility Owner®<br>Matt AUX Tester        | Patro                      | Area   |          |          |
|                                           |                            |        |          |          |

1. Click on the "Assign Location" Bar.

|                                            | UPPEN Andronty Lagra Merridon Scottware Pro- |             |
|--------------------------------------------|----------------------------------------------|-------------|
| PO-239275                                  |                                              | ×           |
|                                            | Assign Locations                             |             |
| Falmer -                                   | * Location                                   |             |
|                                            | Sector Ohio Valley                           | ·           |
|                                            | Sub Unit                                     |             |
|                                            | None                                         | *           |
|                                            | Patrol Area                                  |             |
|                                            |                                              |             |
|                                            | L                                            |             |
| Dennity Oxford Type D<br>Owner is Operator |                                              | Cancel Save |
| Compton<br>Matt AUX Tester                 | Sus-clyr                                     |             |
| Mart AUX Tester                            |                                              |             |
| - Sunol Esite ()<br>2/26/2021              |                                              |             |

- 1. Click the Drop down Tabs- Select your Sector, Sub Unit and manually type in a specific patrol area.
- 2. Click "Save"

| Patrol Order<br>PO-239275                |                                | + Follow |
|------------------------------------------|--------------------------------|----------|
| Status Request Number<br>New             |                                |          |
|                                          | Assign Locations               |          |
| Facility<br>F-23754                      | Status<br>New                  |          |
| Facility Name<br>Matt's Boat             | Reimburse<br>OWNER             |          |
| Facility Owner Type<br>Owner is Operator | Location<br>Sector Ohio Valley |          |
| Operator  Matt AUX Tester                | Sub-Unit                       |          |
| Facility Owner®<br>Matt AUX Tester       | Patrol Area<br>Big Old Lake    |          |
| Patrol Date<br>2/24/2021                 | Description                    |          |
| Patrol Time                              |                                |          |
| Facility Type<br>Boat                    | ~                              |          |

- 1. Click on the pencil icon in the status field and change status to "Requested".
- 2. Click "Save

| F  | atrol Orders<br>Recently Viewe |               |               |                    |           | Q                            | Sea | rch this list         | ۰ ھ      | п.       | c /     |    | 14 |
|----|--------------------------------|---------------|---------------|--------------------|-----------|------------------------------|-----|-----------------------|----------|----------|---------|----|----|
|    | Patrol Orde 🗸                  | Patrol Date 🗸 | Patrol Time 🗸 | Location           | ∨ Sub-U ∨ | Patrol Area                  | v   | Patrol Type           |          |          |         | ~  | -  |
|    | PO-239275                      | 2/24/2021     | MORNING       | Sector Ohio Valley |           | Big Old Lake                 |     | 01A: MARITIME OBSERV  | ATION (M | OM)      |         |    |    |
|    | PO-239266                      | 2/23/2021     | MIDDAY        | Sector Ohio Valley | 1         |                              |     | 02: REGATTA-SAFETY ZO | ONE SUPP | PORT (R  | EGATTA) |    |    |
| Ē. | PO-239264                      | 2/23/2021     | MIDDAY        | Sector Ohio Valley |           | My AOR is bigger than BMCM's |     | 22A: OPERATIONS TRAIL | NING (QU | ALS) (TR | NQUALS  | )  |    |
|    | PO-239260                      | 2/23/2021     | MORNING       | Sector Ohio Valley |           | BMCM Test #2 U5 1115         |     | 01A: MARITIME OBSERV  | ATION (M | (MOI     |         |    |    |
| 1  | PO-239261                      | 2/23/2021     | MORNING       | Sector Ohio Valley |           |                              |     | 22A: OPERATIONS TRAIN | NING (QU | ALS) (TR | RNQUALS | () |    |
|    | PO-239259                      | 2/24/2021     | MORNING       | Sector Ohio Valley |           |                              |     | 01A: MARITIME OBSERV  | ATION (M | (MOI     |         |    |    |
|    | PO-239258                      | 3/1/2021      | MIDDAY        | Sector Ohio Valley |           |                              |     | 208: OPERATIONAL SUP  | PORT (RA | DIOWA    | TCH)    |    |    |
| È. | PO-239247                      | 2/5/2021      | MIDDAY        | Sector Ohio Valley |           |                              |     | 208: OPERATIONAL SUP  | PORT (RA | DIOWA    | TCH)    |    |    |
|    | PO-239229                      | 2/1/2020      | MIDDAY        | Sector Ohio Valley |           | Ohio River                   |     | 22B: OPS TRAINING (OP | STRNG)   |          |         |    |    |
| 0  | PO-239244                      | 2/4/2021      | MIDDAY        | Sector Ohio Valley |           |                              |     | 208: OPERATIONAL SUP  | nont (n  | DIOW     |         |    |    |

You have now created your patrol request and a notification has been sent to your OIA for approval!

- 1. You will receive email notification from the OIA once your patrol request has been approved.
- 2. When you return from safely conducting your patrol it's time to complete your patrol orders and receive credit for your hours and training and submit your patrol orders for reimbursement of expenses.

|   | Atrol Orders                  | *               |                              |             |                    |                |            |       | New    | Prin | ntable | Vie |
|---|-------------------------------|-----------------|------------------------------|-------------|--------------------|----------------|------------|-------|--------|------|--------|-----|
|   | Sorted by Patrol Order Record |                 | atrol orders • Updated a few | seconds ago |                    | Q. Search this | s list     | ¢.•   |        | C    | /      | C   |
|   | Patrol Order Reco 1 🗸         | Patrol Date 🗸 🗸 | Patrol Time 🗸 🗸              | Facility 🗸  | Location           | ~              | Sub-Unit 🗸 | State | ıs     |      | ~      |     |
| 1 | PO-239229                     | 2/1/2020        | MIDDAY                       | F-23754     | Sector Ohio Valley | /              |            | App   | oved   |      |        | Ŧ   |
| 2 | PO-239244                     | 2/4/2021        | MIDDAY                       | F-23754     | Sector Ohio Valley | /              |            | App   | oved   |      |        | Ŧ   |
| 3 | PO-239247                     | 2/5/2021        | MIDDAY                       | F-23754     | Sector Ohio Valley | /              |            | App   | oved   |      |        | -   |
| 4 | PO-239258                     | 3/1/2021        | MIDDAY                       | F-23754     | Sector Ohio Valley | 1              |            | Subr  | nitted |      |        | -   |
| 5 | PO-239259                     | 2/24/2021       | MORNING                      | F-23754     | Sector Ohio Valley | 1              |            | Subr  | nitted |      |        | ÷   |
| 6 | PO-239260                     | 2/23/2021       | MORNING                      | F-23754     | Sector Ohio Valley | /              |            | App   | oved   |      |        |     |
| 7 | PO-239264                     | 2/23/2021       | MIDDAY                       | F-23754     | Sector Ohio Valley | /              |            | Com   | pleted |      |        |     |
| 8 | PO-239266                     | 2/23/2021       | MIDDAY                       | F-23754     | Sector Ohio Valley | ·              |            | Com   | pleted |      |        | ٠   |
| 9 | PO-239275                     | 2/24/2021       | MORNING                      | F-23754     | Sector Ohio Valley | ,              |            | Subr  | nitted |      |        | ¥   |

- 1. From the homepage, click more and then patrol orders.
- 2. Search for your patrol orders by PO Record number, date, facility number or status.
- 3. Click on the patrol order number.

| Patrol O<br>PO-23              |                      |                                                |                     |                 | + Foll   | ow Edit      |
|--------------------------------|----------------------|------------------------------------------------|---------------------|-----------------|----------|--------------|
| Facility<br>F-23754            | Crew Requirement Met | Review SAR Details                             |                     |                 |          |              |
| Patrol Order R<br>PO-239275    | ecord Number         | Status<br>Approved                             | 🕑 Crew (1)          |                 |          | New          |
| Facility                       |                      | Cancellation Reason                            | Crew Record Nu Name | Member          | Position |              |
| Facility Name<br>Matt's Boat   |                      | Reimburse<br>OWNER                             | CREW00004890        | Matt AUX Tester | Lead     | *<br>View Al |
| Facility Owner<br>Owner is Ope |                      | Patrol Type<br>01A: MARITIME OBSERVATION (MOM) |                     |                 |          |              |
| Operator                       | ster                 | Patrol Date<br>2/24/2021                       | Activities (0)      |                 |          | New          |
| Facility Owner<br>Matt AUX Tes |                      |                                                | Files (0)           |                 |          | Add Files    |
| Facility Type<br>Boat          | ,                    | Location<br>Sector Ohio Valley                 |                     | a manadada a    |          |              |
| Facility Call-Si               | gn <b>O</b>          | Sub-Unit                                       |                     | 立 Upload Files  |          |              |
| Radio Facility                 | Туре                 | Patrol Area<br>Big Old Lake                    |                     | ar arap 116a    |          |              |

There are four parts of the patrol order that need to be completed:

- 1. Crew
- 2. Activities
- 3. Patrol Information/ Receipts
- 4. Owner/Operator Signatures

| 23754                                       | New C                             | rew: Crew                |      |          |          |
|---------------------------------------------|-----------------------------------|--------------------------|------|----------|----------|
| au oi Orani: Rairora Philinnia<br>10-239275 | Information<br>Crew Record Number | Position                 |      |          |          |
| acility@<br>~23754                          |                                   | None                     | •    | Position |          |
| acility Name<br>Aatt's Boat                 | Member<br>Search Members Ryan Q   | Is Owner?                | ar   | Lead     | T View A |
| acility Owner Type<br>Owner is Operator     | Ryan Ryan AUX<br>Ryan             | Is Operator?             | 5    |          |          |
| Operator<br>Aatt AUX Tester                 | Matt AUX Tester<br>Matt           |                          |      |          |          |
| acility Owner®<br>Aatt AUX Tester           | <b></b>                           |                          |      |          |          |
| actility Type                               | Date Decided                      |                          |      |          |          |
| acility Call-SignO                          | Active Duty                       |                          | ~    |          |          |
| radio Fadility Type                         |                                   | Cancel Save & New        | Save |          |          |
| atal U/W Hoors                              | a factor and                      | Patron Orden mistory (5) |      |          |          |

- 1. Search crew members by name.
- 2. Select Position- Lead, Non-Lead, Trainee.
- 3. If you need an Active Duty member to fulfill crew requirements, check the box and add name in comments.
- 4. Check applicable boxes for meals claimed during patrol.
- 5. Click "Save"
- 6. Repeat process to add additional crew members.

#### **Adding Activities**

| F+23754                        | Crow Roquitement Mee | Bevlew SAR Details | New Activity                                                                                                    |                 |          |          |
|--------------------------------|----------------------|--------------------|----------------------------------------------------------------------------------------------------|-----------------|----------|----------|
| PO-239275<br>Facility          | raccord forum two    |                    | Unit/Individual<br>Please use this option to enter Unit related<br>activities. This option should not be selected for                                              | Manysiser       | Position |          |
| F-23754                        |                      |                    | Patrol related activities in order to avoid errors.                                                                                                    | Matt AUX Tester | Lead     |          |
| Matt's Boat                    |                      | - P                | Aircraft<br>Please use this option to enter Aircraft related                                                                                                    | Ryan Ryan AUX   | Non-Lead |          |
| Enclity Owner<br>Owner is Ope  |                      |                    | activities. If you are creating an activity for a<br>Patrol, please select this option only if the facility<br>type for the patrol is an Aircraft to avoid errors. |                 |          | View All |
| Operator<br>Matt AUX Tes       | stor                 | ۲                  | Boat<br>Please use this option to enter Boat related                                                                                                    |                 |          |          |
| Facility Owner<br>Matt AUX Tes |                      |                    | activities. If you are creating an activity for a<br>Patrol, please select this option only if the facility                                                        |                 |          |          |
| Facility Type O<br>Boat        | 2                    | 6                  | type for the patrol is a Boat to avoid errors.<br>Radio                                                                                                    |                 |          |          |
| Facility Call-St               | 0~0                  |                    | Please use this option to enter Radio related<br>activities. If you are creating an activity for a                                                                 | And Press       |          |          |
| Badia Paritiy                  | Туры                 |                    | Patrol, please select this option only if the facility                                                                                                    | drop files      |          |          |
| Total W/W Hos                  | or 0                 |                    | Patrol Order History (5)                                                                                                    |                 |          |          |

- 1. Click "New" in the Patrol Activity Box.
- 2. Select your activity type. (Aircraft, Boat or Radio).
- 3. Click "Next"

|                                                                           | New Ac                                | ctivity: Boat          |
|---------------------------------------------------------------------------|---------------------------------------|------------------------|
| strol Orders > PO-239275<br>ctivities<br>tern + Updated a few Jaconstango | Information<br>Activity Record Number | Review Status 0        |
| Activity Record Namber                                                    |                                       | Open 👻 🖓 Distrition    |
| AL-6177940                                                                | Unit O                                | Operations Code 0 6.00 |
|                                                                           | Search Units Q                        | None 🔻                 |
|                                                                           | Facility                              | * Mission Code         |
|                                                                           | Search Facilities 0,                  | None 🔻                 |
|                                                                           | Waters                                | Activity Code 0        |
|                                                                           | None *                                |                        |
|                                                                           | FSO-IS Reviewed                       | Mission Start Time     |
|                                                                           |                                       | Date Time              |
|                                                                           |                                       | <b></b>                |
|                                                                           |                                       | *Duration O            |
|                                                                           |                                       |                        |
|                                                                           |                                       | Cancel Saye & New Save |

- 1. Click "New" in the Activity Box.
- 2. Select Mission Code. Every Activity log should start and end with either Non-SAR Standby or Trailering.
- 3. Select Mission Date and Time of the Activity.
- 4. Select Duration (Hover over the Info button for a breakdown of times (ex. 30 mins = .50)
- 5. Fill out SAR Details if applicable.
- 6. Click "Save"

|   | Sorted by Mission Start Time - U | Updated a few seconds ago |                        |                    |            | \$ • C | Y |
|---|----------------------------------|---------------------------|------------------------|--------------------|------------|--------|---|
|   | Activity Record Number 🛛 🗸       | Mission Code              | ✓ Mission Start Time ↑ | V Mission End Time | ✓ Duration | ~      |   |
| 1 | AL-6177953                       | 01B: TRAILERING           | 2/24/2021 11:30 AM     | 2/24/2021 11:45 AM | 0.25       |        | G |
| 2 | AL-6177954                       | 01D: NON SAR STANDBY      | 2/24/2021 11:45 AM     | 2/24/2021 12:00 PM | 0.25       |        | ٣ |
| 3 | AL-6177940                       | 01A: MARITIME OBSERVATION | 2/24/2021 12:00 PM     | 2/24/2021 4:00 PM  | 4.00       |        | ٠ |
| • | AL-6177955                       | 01D: NON SAR STANDBY      | 2/24/2021 4:00 PM      | 2/24/2021 4:15 PM  | 0.25       |        | ٠ |
| 5 | AL-6177956                       | 01B: TRAILERING           | 2/24/2021 4:15 PM      | 2/24/2021 4:30 PM  | 0.25       |        | Ŧ |

- 1. Review your Activity Log to ensure its correct.
- 2. You can click on the Mission Start Time tab to reorder your start times or the drop down tab to edit/delete.
- 3. Open the newly created Activity Log record.

|           |          |           | Search User         |          |          |          |          |   |
|-----------|----------|-----------|---------------------|----------|----------|----------|----------|---|
|           |          |           | Q.                  |          |          |          |          |   |
|           | All OPCO | ON Sector | Sub-unit District   | Division | Flotilla | Internal | National |   |
| Member ID |          | ~ Memi    | ers Name            |          |          | ~ Unit   | Number   | ~ |
| 5000947   |          | Matt      | AUX Tester          |          |          | 5476     | 572      |   |
| 5001096   |          | Ryan      | Ryan AUX            |          |          | 5476     | 572      |   |
|           |          |           |                     |          |          |          |          |   |
|           |          |           | Get My Unit Members | Add Men  | nbers    |          |          |   |

1. Click on the "Add Member" tab.

|           |             | 9,                                       |                |                |          |          |   |
|-----------|-------------|------------------------------------------|----------------|----------------|----------|----------|---|
|           |             |                                          | Unit Level     |                |          |          |   |
|           | All OPCON 5 | Sector Sub-unit                          | District Divis | tion Flottilla | Internal | National |   |
| Member ID | ~           | Members Name                             |                |                | v Unit I | Number   | ~ |
| 5000947   |             | Matt AUX Tester                          |                |                | 54763    | 372      |   |
| 5001096   |             | Ryan Ryan AUX                            |                |                | 54763    | 372      |   |
|           |             | Cat My Unit A                            | Membera        | d Members      |          |          |   |
| Member Id |             | Got My Unit A                            | Members        | ld Members     | Positio  | on       |   |
|           |             |                                          | Members Ad     | ld Members     |          | on<br>AD | • |
|           |             | Name                                     | Members Ad     | ld Members     | LE       |          | * |
| 5000947   |             | Name<br>Matt AUX Tester                  | Members Ad     | ld Members     | LE       | AD       |   |
| 5000947   |             | Name<br>Matt AUX Tester<br>Ryan Ryan AUX |                |                | LE       | AD       |   |

- 1. Select the checkbox beside each member who was assigned to the crew.
- 2. Click the "Add Members" button.
- 3. Update the positions for the activity.
- 4. Click "Update Activity Members".

| DETAILS RELATED ADD MEMBER ADD TASK MEMBER AND TASK CAPTURE | CHATTER                                  |
|-------------------------------------------------------------|------------------------------------------|
| Activity Record Number<br>AL-6177953                        | Review Status Approval Requested         |
| Unit                                                        | Operations Code                          |
| Facility<br>F-23754                                         | Mission Code O1B: TRAILERING             |
| Facility Registration Number<br>123456789                   | Activity Code®                           |
| Waters<br>Navigable                                         | Mission Start Time<br>2/24/2021 11:30 AM |
| FSO-IS Reviewed                                             | Duration 0.25                            |
|                                                             | Mission End Time<br>2/24/2021 11:45 AM   |
|                                                             | Summary of Activities                    |
|                                                             | Clarification Comments                   |
| ✓ SAR Details                                               |                                          |
| Number of SAR Assists                                       | Property Value                           |
| Lives Saved                                                 | Case Number                              |

- 1. Click the "Details" tab.
- 2. Click the pencil icon in the "Review Status" field and change status to "Approval Requested".
- 3. Click "Save"

| ✓ Facility Usage            |        |                                      |    | Date               | Field      | User           | Original Value | New Value     |        |
|-----------------------------|--------|--------------------------------------|----|--------------------|------------|----------------|----------------|---------------|--------|
| Gallons of Fuel (Facility)  |        | Engine Hours                         | 5  | 2/23/2021 1t       | Status     | Matt OIA Test  | Requested      | Approved      |        |
|                             |        | 4.00                                 | 2  | 2/23/2021 1t       | Owner      | Matt OIA Test  | Sector Ohio V  | Matt AUX Tes  |        |
|                             |        |                                      |    | 2/23/2021 1:1      | Status     | Matt AUX Tes   | New            | Requested     | *      |
| ✓ Automobile Usage          |        |                                      |    | 2/23/2021 1:1      | Owner      | Matt AUX Tes   | Matt AUX Tes   | Sector Ohio V | Ŧ      |
| Mileage                     | 5      |                                      |    | 2/23/2021 1:1      | Created.   | Matt AUX Tes   |                |               | Ŧ      |
| 10.00                       |        |                                      |    |                    |            |                |                | vi            | iew Al |
| ✓ Expenses                  |        |                                      |    |                    |            |                |                |               |        |
| Fuel Expenses               | 5      | Did Covernment Provide Fuel?         |    | Post               |            |                |                |               |        |
| \$50.00                     |        |                                      |    |                    |            |                |                |               | _      |
| Fuel Additives Expenses     |        | Did Government Provide Fuel Additive | 57 | Share an update Sh |            |                |                |               | hare   |
|                             |        |                                      |    |                    |            |                |                |               |        |
| Ice Expenses                | 5      | Did Government Provide Ice?          |    | Sort by:           |            |                |                |               |        |
| \$2.00                      |        |                                      |    | Most Recent A      | Activity 🔻 | Q. Search this | feed           | ۲.            | C      |
| Other Reimbursable Expenses | 5      | Reason for Other Expenses            |    |                    |            |                |                |               |        |
| \$5.00                      |        | Boat Ramp Fees                       |    |                    |            |                | 6              | 2             |        |
| Covernment Drovided Datie   |        |                                      |    |                    |            |                | 2C             | 9)            |        |
|                             | Cancel | Save                                 |    |                    | ar         | 1              |                |               |        |

- 1. Click your back arrow to navigate back to the Patrol Orders page.
- 2. Update Engine Hours, Automobile Mileage, and Fuel, Ice and Other Reimbursable Expenses.
- 3. Continue to scroll down.

| ✓ Signatures                                     |                                                        |  |
|--------------------------------------------------|--------------------------------------------------------|--|
| Signature of Operator 5                          | * Signing Operator                                     |  |
|                                                  | 🛄 Matt AUX Tester 🛛 🗙                                  |  |
| Operator Signed Date                             |                                                        |  |
| Signature of Claimant                            | Signing Claimant                                       |  |
| -                                                | 🔟 Matt AUX Tester 🛛 🖄                                  |  |
| Claimant Signed Date                             |                                                        |  |
| Signature of OIA                                 | Signing OIA Name                                       |  |
| OIA Signed Date                                  |                                                        |  |
| OIA Approver                                     |                                                        |  |
| JAMIE OIA DOE                                    |                                                        |  |
| Created By<br>Matt AUX Tester, 2/23/2021 1:12 PM | Last Modified By<br>Matt AUX Tester, 2/24/2021 2:35 PM |  |
| Cartcel                                          | Save                                                   |  |

- 1. Once you have reviewed the all parts of the order you are ready to sign the order.
- 2. Signatures are required by both the Operator and the Claimant.
- 3. Click "Save"

| Patrol Order<br>PO-239275     |                           |                 |                 |                    | + Fóilonw          | Edit  |
|-------------------------------|---------------------------|-----------------|-----------------|--------------------|--------------------|-------|
| Facility Crew Requirement Met | Roview SAR Details        |                 |                 |                    |                    |       |
| Patrol Order Record Number    | Status 0                  | F Crew (2)      |                 |                    |                    | wak.  |
| PO-239275                     | Approved                  | *               |                 |                    |                    |       |
| Facility                      | None                      | Crew Record Nu  | Name            | Member             | Position           |       |
| -23754                        |                           | CREW00004890    |                 | Matt AUX Tester    | Lead               |       |
| acility Name                  | Cancelled                 | CREW00004890    |                 | Ryan Ryan AUX      | Non-Lead           |       |
| Matt's Boat                   | ( ✓ Approved<br>Completed |                 |                 |                    | v                  | iew / |
| Dwner is Operator             | (Submitted                | 6 Activities (5 | )               |                    | ,                  | Vewi  |
| Aatt AUX Tester               | 2/24/2021                 | Activity Record | Mission Code    | Mission Start Time | Mission End Time   |       |
| Facility Owner                | Patrol Time               | AL-6177953      | 018: TRAILERING | 2/24/2021 11:30 AM | 2/24/2021 11:45 AM |       |
| 10 Matt AUX Tester X          | MORNING                   | AL-6177954      | 01D: NON SAR ST | 2/24/2021 11:45 AM | 2/24/2021 12:00 PM |       |
| acility Type                  | Location                  | AL-6177940      | 01A: MARITIME O | 2/24/2021 12:00 PM | 2/24/2021 4:00 PM  |       |
|                               |                           | AL-6177955      | 01D: NON SAR ST | 2/24/2021 4:00 PM  | 2/24/2021 4:15 PM  | Ŧ     |
| Cancel                        | Save                      | AL-6177956      | 01B: TRAILERING | 2/24/2021 4:15 PM  | 2/24/2021 4:30 PM  | -     |

- 1. Once both signatures are complete click the pencil icon in the "Status field and change to "Completed".
- 2. Click Save.

| Patrol Order<br>PO-239275                |                                                |                 |                 | + 6                | illow Edit De      | elete  |
|------------------------------------------|------------------------------------------------|-----------------|-----------------|--------------------|--------------------|--------|
| Facility Crew Requirement Met            | Review SAR Details                             |                 |                 |                    |                    |        |
| Patrol Order Record Number<br>PO-239275  | Status <b>()</b><br>Submitted                  | 🕑 Crew (2)      |                 |                    |                    | New    |
| Facility                                 | Cancellation Reason                            | Crew Record Nu  | Name            | Member             | Position           |        |
| F-23754                                  |                                                | CREW00004890    |                 | Matt AUX Tester    | Lead               | w      |
| Facility Name<br>Matt's Boat             | Reimburse<br>OWNER                             | CREW00004890    |                 | Ryan Ryan AUX      | Non-Lead           | w      |
| Facility Owner Type<br>Owner is Operator | Patrol Type<br>01A: MARITIME OBSERVATION (MOM) |                 |                 |                    | v                  | /iew A |
| Operator<br>Matt AUX Tester              | Patrol Date<br>2/24/2021                       | d Activities (5 | )               |                    |                    | New    |
| Facility Owner<br>Matt AUX Tester        |                                                | Activity Record | Mission Code    | Mission Start Time | Mission End Time   |        |
| Facility Type                            | Location                                       | AL-6177940      | 01A: MARITIME O | 2/24/2021 12:00 PM | 2/24/2021 4:00 PM  | ¥      |
| Boat                                     | Sector Ohio Valley                             | AL-6177953      | 01B: TRAILERING | 2/24/2021 11:30 AM | 2/24/2021 11:45 AM |        |
| Facility Registration<br>123456789       | Sub-Unit                                       | AL-6177954      | 01D: NON SAR ST | 2/24/2021 11:45 AM | 2/24/2021 12:00 PM |        |
| Facility Call-Sign                       | Patrol Area                                    | AL-6177955      | 01D: NON SAR ST | 2/24/2021 4:00 PM  | 2/24/2021 4:15 PM  | ٧      |
| Big Old Lake                             | Big Old Lake                                   | AL-6177956      | 01B: TRAILERING | 2/24/2021 4:15 PM  | 2/24/2021 4:30 PM  |        |

You have successfully saved the patrol order!

Upon successful review by the OIA the status will be changed to submitted and sent to FINCEN for payment.

### **Questions?**